# VitalnSalute

NISAI LITF

### Guida Operativa Sinistri

#### Introduzione

Questo manuale è stato predisposto in modo da costituire un agile strumento esplicativo. Per sua natura non può sostituire il normativo del Fondo VIS e la copertura assicurativa sottostante, dei quale evidenzia esclusivamente le caratteristiche principali utili in caso di sinistro.

Di seguito riportiamo i riferimenti per contattare il Call Center attivato da UniSalute:

Servizio di consulenza telefonica ai clienti: **Numero Verde 800-016644**

In caso di chiamate dall'estero: prefisso per l'Italia + 051.63.89.046

Gli Operatori sono disponibili dal lunedì al venerdì dalle ore 8,30 alle ore 19,30.

#### Modalità operative di accesso alle prestazioni ON Line

Ti diamo quindi il benvenuto tra gli Assistiti del Fondo VIS garantiti da coperture assicurative attivate dal Fondo con UniSalute.

Da oggi essere Assistito di UniSalute ti permette di accedere a tanti comodi servizi on line, creati apposta per te, per semplificare e velocizzare al massimo tutte le tue operazioni: dalle tue richieste di rimborso, alla prenotazione delle prestazioni sanitarie, dall'aggiornamento dei tuoi dati, alla visualizzazione delle prestazioni del tuo Piano Sanitario. E tanto altro ancora.

L'utilizzo di internet ti permette di accedere a comodi servizi per velocizzare e semplificare al massimo tutte le tue operazioni di rimborso e di aggiornamento dei tuoi dati. In questa sezione ti presentiamo i servizi on-line a tua disposizione sul sito.

Tutte le informazioni che riguardano il rapporto con UniSalute sono disponibili on-line sul sito [www.UniSalute.it, d](http://www.unisalute.it/)ove è possibile accedere ad una serie di funzionalità riservate agli Assistiti UniSalute, pensate appositamente per agevolarli nell'utilizzo del Piano Sanitario:

- prenotare direttamente on-line presso le strutture convenzionate gli accertamenti diagnostici non connessi ad un ricovero;
- verificare e aggiornare i propri dati e le proprie coordinate bancarie;
- denunciare i sinistri (richiesta diaria e ticket) e stampare il modulo di richiesta rimborso;
- verificare lo stato di lavorazione dei sinistri inviatici;
- controllare l'estratto conto on-line;
- consultare l'elenco delle strutture sanitarie convenzionate;
- ottenere pareri medici on-line.

#### Rispondiamo ad alcune delle domande che certamente ti starai facendo:

#### **1. Come faccio a registrarmi al sito [www.UniSalute.it p](http://www.unisalute.it/)er accedere ai servizi nell'Area Clienti riservata?**

E' semplicissimo. Basta accedere all'apposita funzione dedicata alla Registrazione Clienti che trovi sul [sito](http://www.unisalute.it/)  [www.UniSalute.it.](http://www.unisalute.it/)

#### **2. Come faccio a registrarmi al sito e a conoscere la mia Username e Password?**

Nella home page del sito [www.UniSalute.it a](http://www.unisalute.it/)ccedi alla funzione "Registrati" e compila la maschera con i dati richiesti. Ti ricordiamo che per garantire i massimi livelli di sicurezza e di protezione delle informazioni, username e password devono essere diverse tra loro e la password deve essere almeno di 8 caratteri. Inoltre la password va rinnovata ogni 6 mesi e un messaggio automatico ti indicherà quando sarà necessario fare la variazione.

#### **3. Come faccio a recuperare Username e Password se le dimentico?**

Basta cliccare sul bottone ''Non ricordi password?'' sulla home page e inserire i dati richiesti. Procederemo a inviarti all'indirizzo e-mail indicato le credenziali di accesso al sito.

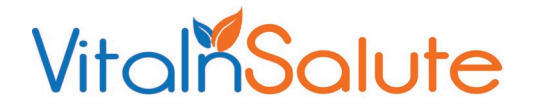

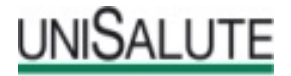

#### **4. Come faccio a prenotare on-line le prestazioni presso le strutture sanitarie convenzionate?**

Attraverso il sito puoi prenotare presso le strutture convenzionate solo esami. In caso di ricovero è sempre necessario contattare preventivamente la Centrale Operativa al numero verde indicato a inizio guida.

Una volta effettuato il log-in al sito, puoi:

- prenotare direttamente la prestazione compilando l'apposito form;
- visualizzare tutti i dettagli relativi alla tua prenotazione;
- disdire o cambiare una prenotazione.

#### **5. Come faccio ad aggiornare on-line i miei dati?**

Effettua il log-in al sito cliccando su Entra/Login e clicca sul pulsante "aggiorna i tuoi dati". In base alle tue esigenze puoi:

- aggiornare l'indirizzo e i dati bancari (codice IBAN);
- comunicarci il tuo numero di cellulare e il tuo indirizzo e-mail per ricevere comodamente sul cellulare o sulla tua e-mail, utili messaggi.

#### **6. Sistema di messaggistica via e-mail e via SMS**

Potrai infatti ricevere conferma dell'appuntamento fissato presso la struttura sanitaria convenzionata con indicazione:

- di luogo, data e ora dell'appuntamento;
- comunicazione dell'autorizzazione ad effettuare la prestazione;
- notifica di ricezione della documentazione che ci ha inviato per il rimborso;
- richiesta del codice IBAN, se mancante;
- conferma dell'avvenuto pagamento del sinistro.

#### **7. Come faccio a chiedere on-line il rimborso di un sinistro?**

Effettua il log-in al sito cliccando su Entra/Login e clicca sul pulsante "sinistri/rimborsi".

La procedura è semplice e ti consente di velocizzare i tempi di elaborazione dei documenti e quindi di rimborso.

E' altresì possibile utilizzare il Modulo di richiesta rimborso/denuncia del sinistro generico reperibile sul sito si UniSalute o presso il Fondo VIS.

Per ottenere il rimborso ricordati di stamparlo e di inviarlo a UniSalute S.p.A c/o CMP BO - Via Zanardi, 30 40131 Bologna, unitamente a copia di tutta la documentazione relativa al sinistro.

#### **8. Come faccio a consultare l'estratto conto on-line e quindi lo stato dei miei sinistri?**

Esegui il Login al sito cliccando su Entra/Login e clicca sul pulsante "sinistri/rimborsi".

L'estratto conto on-line è stato realizzato per fornirti un rapido e comodo strumento di informazione sullo stato delle tue richieste di rimborso.

L'aggiornamento dei dati è quotidiano e puoi consultarlo in ogni momento per conoscere in tempo reale l'iter e l'esito di ogni tuo sinistro, visualizzare per quali sinistri devi inviare documentazione mancante, accelerando così la procedura di rimborso, oppure le motivazioni del mancato pagamento.

Puoi visualizzare tutte le informazioni di tuo interesse:

- quelle personali;
- quelle dell'anno passato per necessità fiscali;
- quelle in corso;

E' inoltre possibile visualizzare lo stato dei sinistri:

- pagati;
- non rimborsabili;
- in fase di lavorazione;

Inoltre per ogni documento vengono indicati, oltre ai dati identificativi del documento stesso, l'importo che abbiamo rimborsato e quello rimasto a tuo carico. Tutte le pagine visualizzate sono stampabili.

#### **9. Come faccio a consultare le strutture sanitarie convenzionate?**

Esegui il Login al sito cliccando su Entra/Login e clicca sul pulsante "strutture sanitarie convenzionate". Seleziona la funzione di tuo interesse per visualizzare le prestazioni del tuo Piano Sanitario o l'elenco delle strutture sanitarie convenzionate con UniSalute.

## VitalaSalute

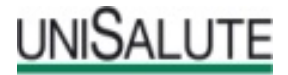

Modalità operative di accesso alle prestazioni in modalità Diretta e Rimborso

#### **1. Cosa devo fare in caso di Ricovero?**

In caso di ricovero occorre contattare il più presto possibile la Centrale Operativa di UniSalute al numero verde gratuito indicato a inizio della guida.

Gli Operatori e i Medici della Centrale Operativa sono sempre disposizione per verificare la compatibilità delle prestazioni richieste con il Piano Sanitario.

Qualora la prestazione richiesta non fosse compresa nella garanzia assicurativa i medici sono a disposizione per aiutare il Assistito a scegliere percorsi di diagnosi e cura alternativi ed egualmente soddisfacenti.

Nel caso in cui motivi di urgenza impediscano il preventivo ricorso alla Centrale Operativa sarà bene farlo al più presto, avendo cura, nel frattempo, di raccogliere la maggior documentazione possibile sugli eventi relativi a quello specifico iter di cura (prescrizioni mediche, cartelle cliniche, fatture).

E' bene chiarire che le prestazioni previste dal tuo Piano Sanitario, possono prevedere differenti modalità di utilizzo.

#### **2. Cosa devo fare in caso di necessità di una prestazione sanitaria extra ricovero?**

In caso di accertamento diagnostico (garanzia di alta specializzazione) in una struttura sanitaria convenzionata con UniSalute ti consigliamo di effettuare la prenotazione on-line sul sito [www.UniSalute.it .](http://www.unisalute.it/) E' molto più semplice e ti permette di risparmiare tempo.

Se non hai modo di collegarti a internet puoi comunque telefonare al numero verde delle Centrale Operativa.

#### **a) Se scegli una struttura CONVENZIONATA con UniSalute**

UniSalute ha predisposto un sistema di convenzionamenti con strutture sanitarie private.

L'elenco, sempre aggiornato, è disponibile su [www.UniSalute.it](http://www.unisalute.it/) nell'area riservata ai clienti o telefonando alla Centrale Operativa. Tutti i centri garantiscono un'ottima offerta in termini di professionalità medica, tecnologia sanitaria, comfort e ospitalità. L'Assistito, utilizzando le strutture convenzionate, gode di vantaggi rilevanti:

- salvo l'eventuale scoperto/franchigia previsto dal tuo Piano Sanitario, non deve sostenere alcun esborso di denaro poiché i pagamenti delle prestazioni avvengono direttamente tra UniSalute e la struttura convenzionata;
- può utilizzare, per le prenotazioni delle prestazioni garantite dal Piano Sanitario, la Centrale Operativa UniSalute contattabile mediante il numero verde;
- l'erogazione delle prestazioni avviene in tempi rapidi e in presidi sanitari che garantiscono alti livelli di qualità e di efficienza.

All'atto dell'effettuazione della prestazione (che deve essere preventivamente autorizzata dalla Centrale Operativa), l'Assistito dovrà presentare alla struttura convenzionata un documento comprovante la propria identità e la prescrizione del medico curante, contenente la natura della malattia accertata o presunta e le prestazioni diagnostiche e/o terapeutiche richieste.

La prescrizione in originale sarà trattenuta dalla struttura convenzionata quindi qualora l'Assistito lo desideri dovrà preventivamente fare una copia della prescrizione.

In caso di ricovero dovrà inoltre sottoscrivere il modulo contenente gli impegni da lui assunti al momento dell'ammissione nell'Istituto di cura e, all'atto delle dimissioni, la documentazione di spesa (fatture e ricevute).

All'atto della dimissione dall'istituto di cura non dovrà far altro che firmare un modulo contenente l'elenco dei servizi ricevuti e lasciare la richiesta del suo medico di fiducia, così che possa essere unita alla documentazione.

Sarà UniSalute ad occuparsi del pagamento e di ogni altra questione che dovesse presentarsi (escluse le spese non strettamente relative alla degenza: come telefono, televisione, bar, cartella clinica, diritti amministrativi, ecc. che vengono pagate direttamente dal Assistito).

UniSalute provvederà a pagare direttamente alla struttura convenzionata le competenze per le prestazioni sanitarie autorizzate con i limiti sopra enunciati.

In caso di prestazione extraricovero, l'Assistito dovrà firmare le ricevute a titolo di attestazione dei servizi ricevuti.

L'Assistito dovrà sostenere delle spese all'interno della struttura convenzionata solo nei casi in cui parte di una prestazione non sia compresa dalle prestazioni del Piano Sanitario. L'eventuale scoperto/franchigia previsto dal Piano Sanitario dovrà essere saldata dall'Assistito/Assicurato direttamente alla struttura convenzionata. Attenzione

Prima di avvalersi delle prestazioni in una struttura convenzionata, occorre accertarsi sempre, tramite gli operatori della Centrale Operativa, che i medici scelti all'interno della struttura abbiano aderito alla convenzione con UniSalute. E' sufficiente contattare la Centrale Operativa per avere quest'informazione o il nominativo di medici in alternativa.

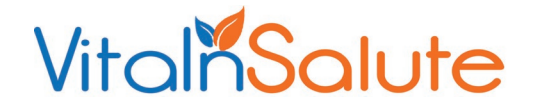

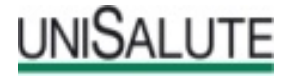

#### **b) Se scegli una struttura NON CONVENZIONATA con UniSalute**

Per garantire al Assistito la più ampia libertà di scelta, il Piano Sanitario prevede anche la facoltà di avvalersi di strutture sanitarie private non convenzionate con UniSalute.

In questo caso il rimborso delle spese sostenute avverrà con modalità di compartecipazione alla spesa che vedremo più avanti quando esamineremo le singole prestazioni.

Indichiamo di seguito la documentazione generalmente richiesta per il rimborso delle spese sanitarie sostenute, salvo quanto previsto nelle singole garanzie del Piano Sanitario.

All'atto delle dimissioni l'Assistito dovrà saldare le fatture e le note spese. Per richiederne il rimborso, l'Assistito deve inviare ad UniSalute la documentazione necessaria, direttamente o tramite il Fondo VIS: il modulo di denuncia del sinistro compilato e sottoscritto, che si trova allegato alla presente guida oppure sul sito [www.UniSalute.it a](http://www.unisalute.it/)l termine della procedura di Denuncia del sinistro on-line;

- in caso di ricovero, copia della cartella clinica, completa della scheda di dimissione ospedaliera (SDO), conforme all'originale;
- in caso di intervento chirurgico ambulatoriale, copia completa della documentazione clinica.

Tutta la documentazione medica relativa alle prestazioni precedenti e successive al ricovero/intervento chirurgico ambulatoriale e ad esso connessa, dovrà essere inviata unitamente a quella dell'evento a cui si riferisce.

- in caso di prestazioni extraricovero, copia della prescrizione contenente la patologia presunta o accertata da parte del medico curante;
- documentazione di spesa (distinte e ricevute) in COPIA in cui risulti il quietanziamento. Non è quindi necessario inviare i documenti in originale a meno che non venga esplicitamente richiesto da UniSalute.

Ai fini di una corretta valutazione del sinistro o della verifica della veridicità della documentazione prodotta in copia, UniSalute avrà sempre la facoltà di richiedere anche la produzione degli originali della predetta documentazione.

Il pagamento di quanto spettante all'Assistito viene effettuato a cura ultimata e previa consegna alla Società della documentazione di cui sopra.

E' bene sapere che l'Assistito dovrà consentire controlli medici eventualmente disposti da UniSalute e fornire alla stessa ogni informazione sanitaria relativamente alla malattia denunciata, anche mediante il rilascio di una specifica autorizzazione che serve per superare il vincolo al segreto professionale cui sono sottoposti i medici che l'hanno visitato e curato.

#### **Attenzione perché le fatture inviate a UniSalute per il rimborso devono essere fiscalmente in regola e quindi, se esenti da IVA, devono riportare la marca da bollo prevista per questi casi.**

Per ottenere il rimborso ricordati di compilare il modulo di denuncia e di inviarlo in busta chiusa a UniSalute S.p.A c/o CMP BO Via Zanardi, 30 40131 Bologna, unitamente a copia di tutta la documentazione relativa al sinistro, direttamente o tramite il Fondo VIS.

Non bisogna dimenticare che in Italia il servizio pubblico mette a disposizione dei cittadini ottime soluzioni di cura, alcune delle quali veramente convenienti e all'avanguardia.

Nel caso in cui l'Assistito decida di utilizzare strutture del Servizio Sanitario Nazionale (S.S.N.) o strutture private accreditate dal S.S.N., il Piano Sanitario predispone due soluzioni, tra loro in alternativa, per il recupero delle spese che dovessero essere comunque effettuate all'interno delle strutture pubbliche.

Qualora l'Assistito sostenga delle spese per trattamento alberghiero o per ticket sanitari, il Piano Sanitario rimborsa integralmente quanto anticipato dall'Assistito.

In alternativa al rimborso delle spese di cui sopra è prevista una indennità sostitutiva giornaliera in caso di ricovero, le cui modalità/entità sono descritte nei piani sanitari specifici.

In entrambi i casi per richiedere il rimborso occorre seguire le modalità descritte nel punto precedente (Rimborso).

Se il ricovero avviene in un reparto a pagamento all'interno di un ospedale pubblico si parla di professione intramuraria e il costo rimane a carico del paziente. UniSalute, però, liquiderà i sinistri con modalità varianti a seconda che il reparto a pagamento della struttura pubblica sia o meno convenzionato con UniSalute.